# ПАМЯТКА ДЛЯ РАБОТЫ В **ΠΡΟΓΡΑΜΜΕ CANVA**

#### ДЛЯ НАЧАЛА НАХОДИМ ПРОГРАММУ В ЛЮБОМ ИЗ БРАУЗЕРОВ

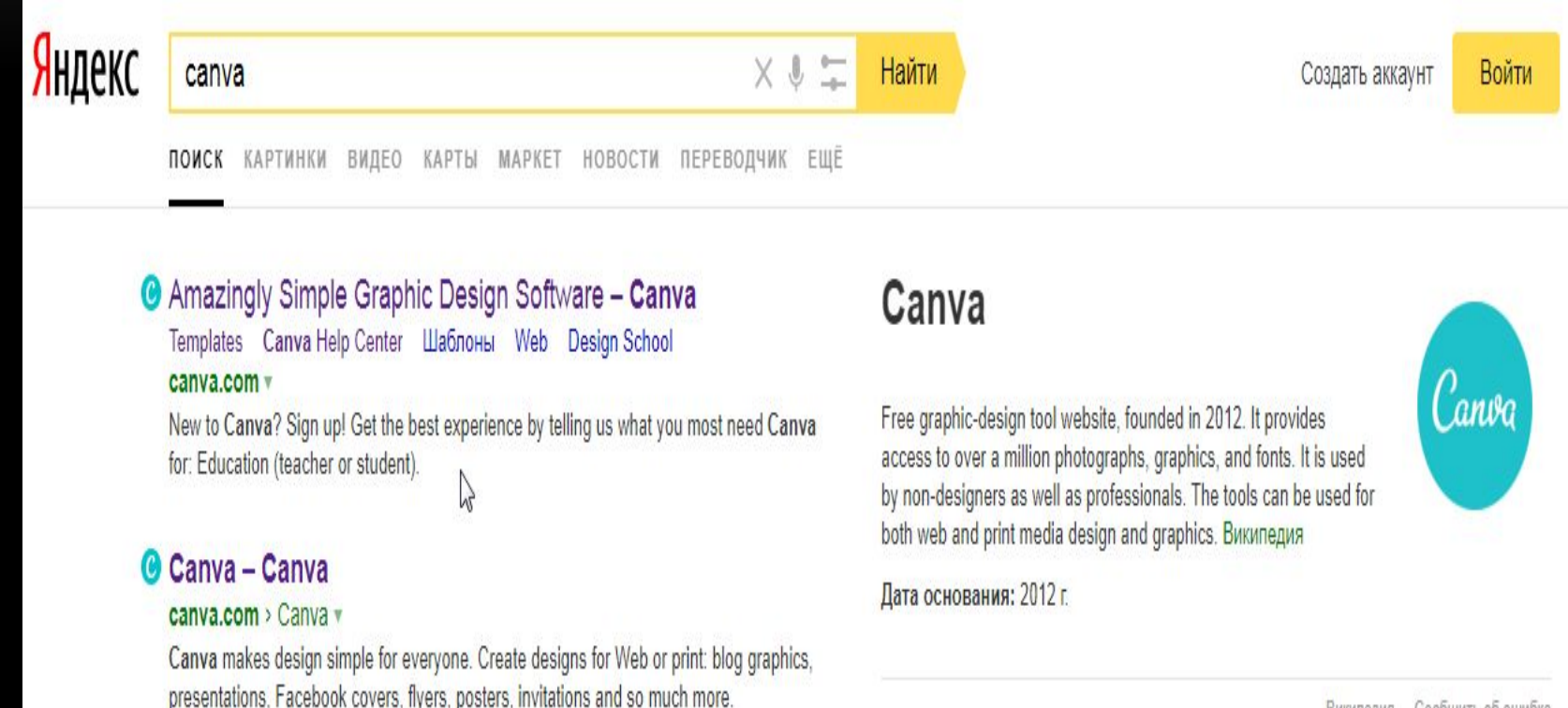

Википедия Сообщить об ошибке

#### РЕГИСТРИРУЕМСЯ

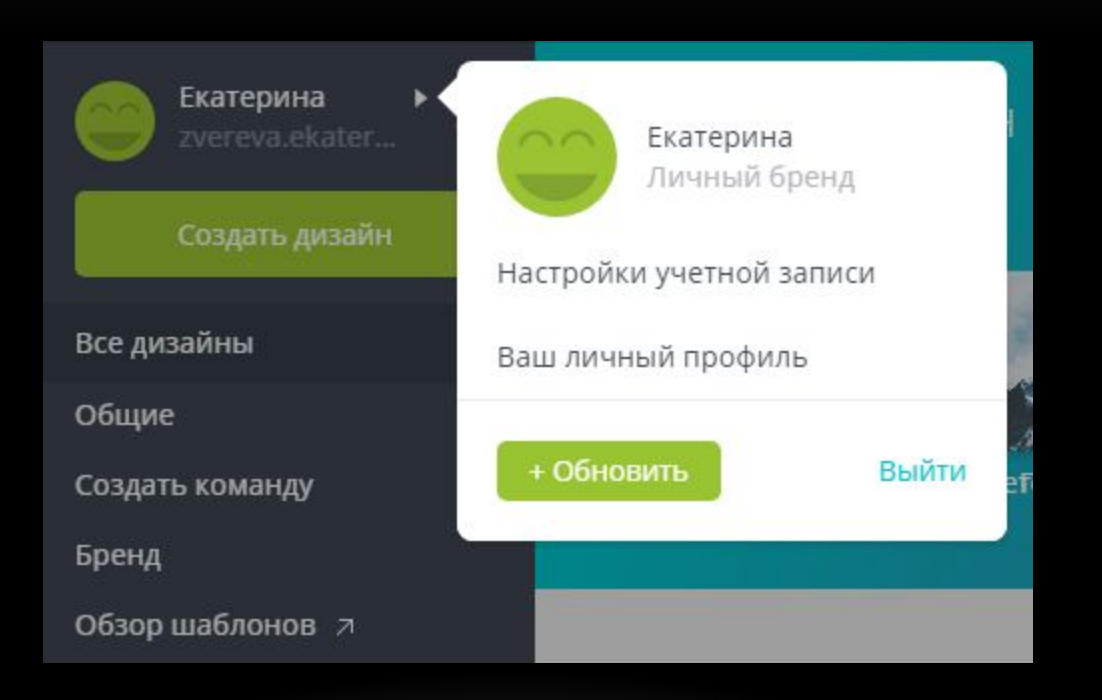

### ОТКРЫВАЕМ ПРОГРАММУ, ПОСЛЕ ЧЕГО НАХОДИМ ТОТ ФАЙЛ, В РАЗМЕРЕ КОТОРОГО НУЖЕН ДИЗАЙН

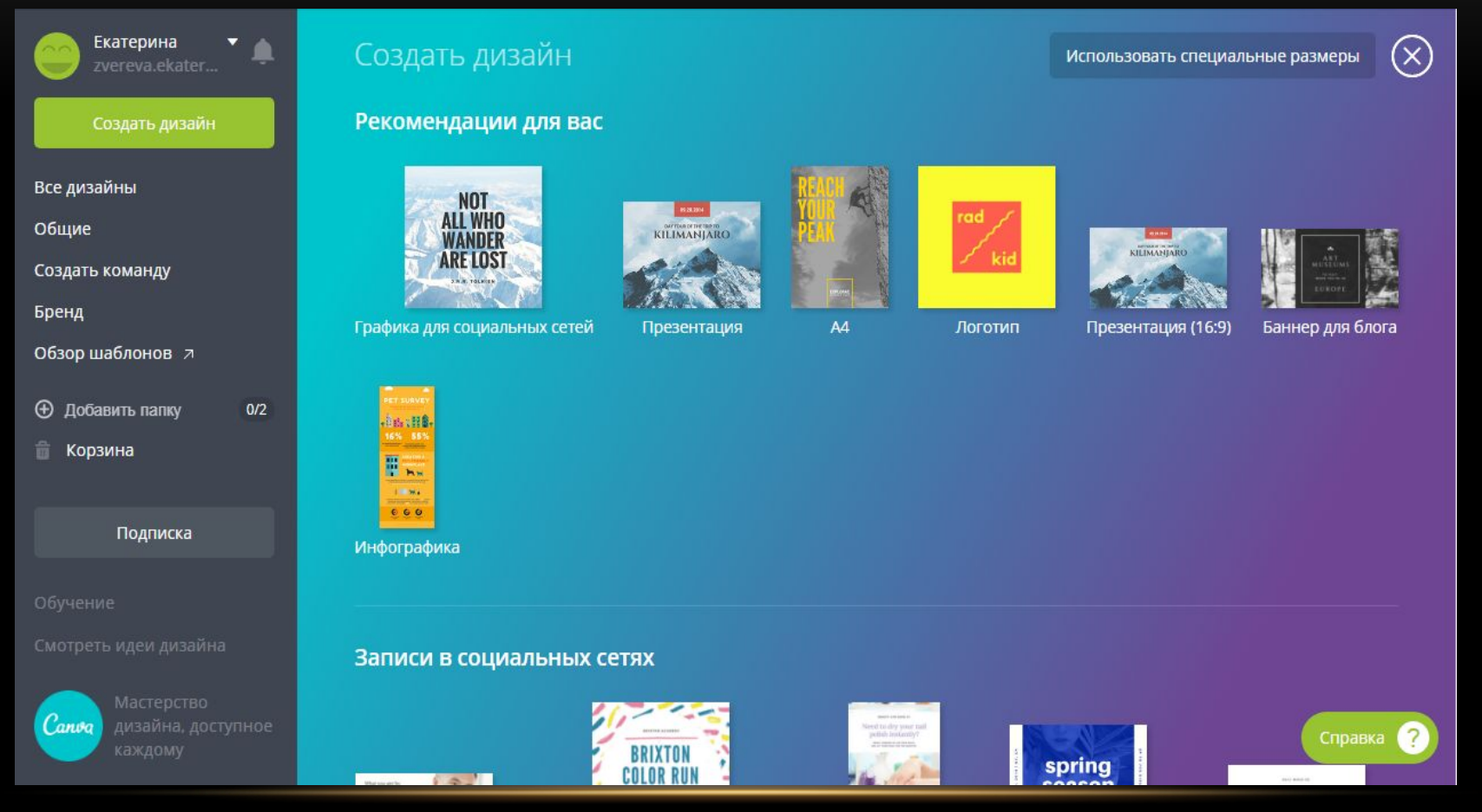

#### ПОСЛЕ ВЫБОРА ГРАФИКИ, ВЫБИРАЕМ ФОН ДИЗАЙНА (МОЖНО ВЫБРАТЬ ЛЮБОЙ ЦВЕТ И СТИЛЬ)

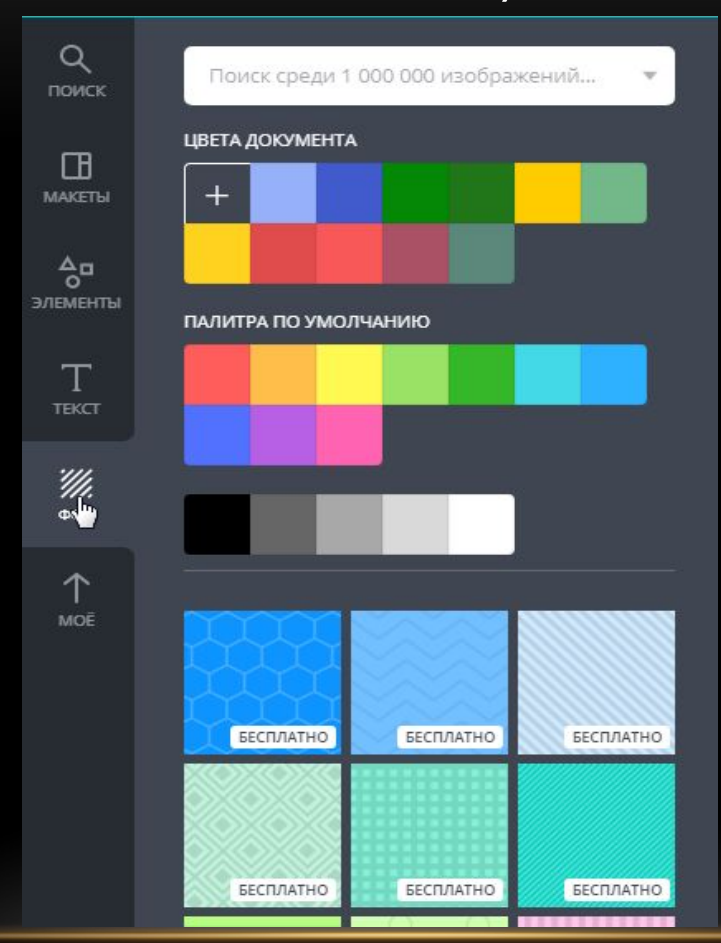

### В ДАННОЙ ПРОГРАММЕ РАЗРАБОТАН РЯД ЭЛЕМЕНТОВ, ИЗ КОТОРЫХ МОЖНО СОЗДАТЬ КАРТИНКУ

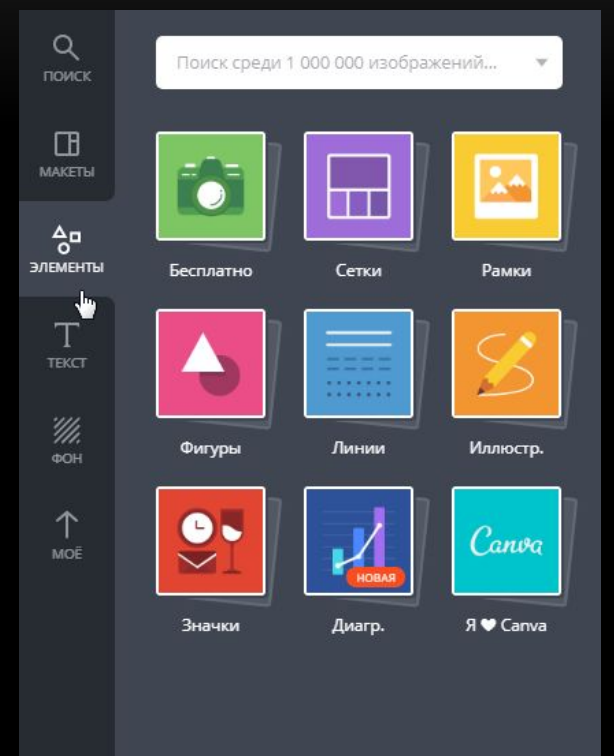

Чтобы перейти к просмотру иллюстраций, значков, фигур и т.д. – нужно кликнуть на них мышью

### **ТАКЖЕ ИМЕЮТСЯ МАКЕТЫ, КОТОРЫЕ МОЖНО** ИСПОЛЬЗОВАТЬ В КАЧЕСТВЕ СВОЕГО ДИЗАЙНА

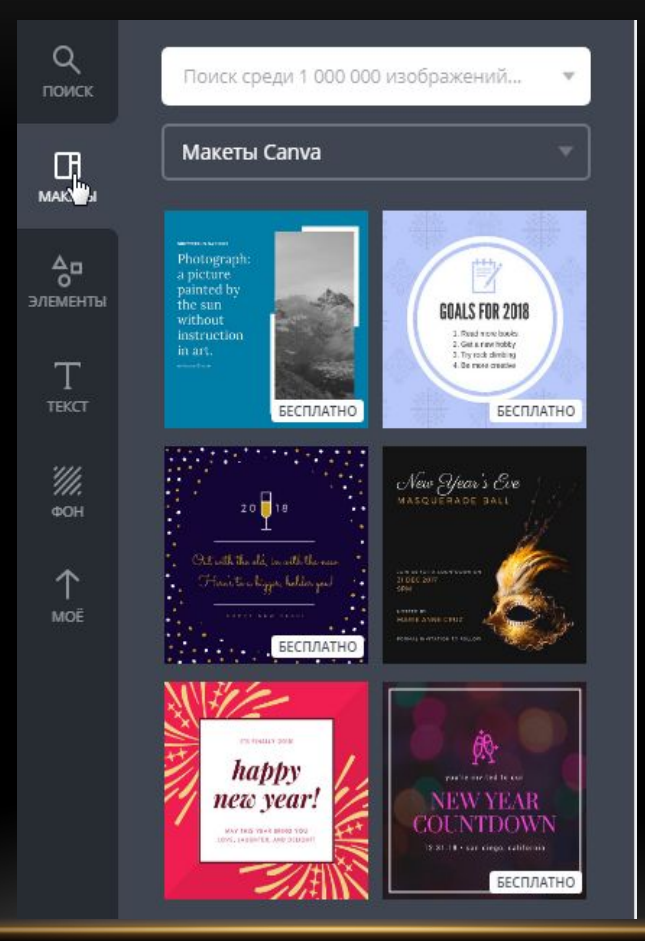

## ЗАТРАТИВ НЕМНОГО УСИЛИЙ И ВРЕМЕНИ, МОЖНО ПОЛУЧИТЬ ПОДОБНЫЙ ДИЗАЙН

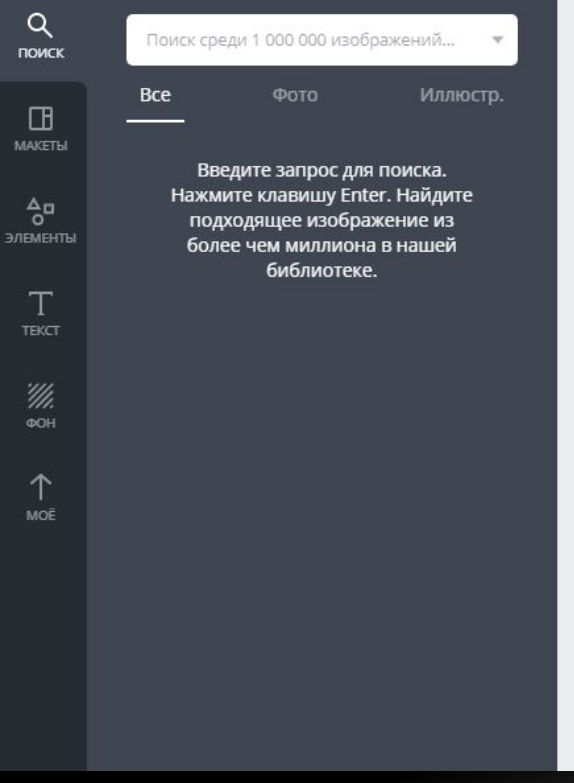

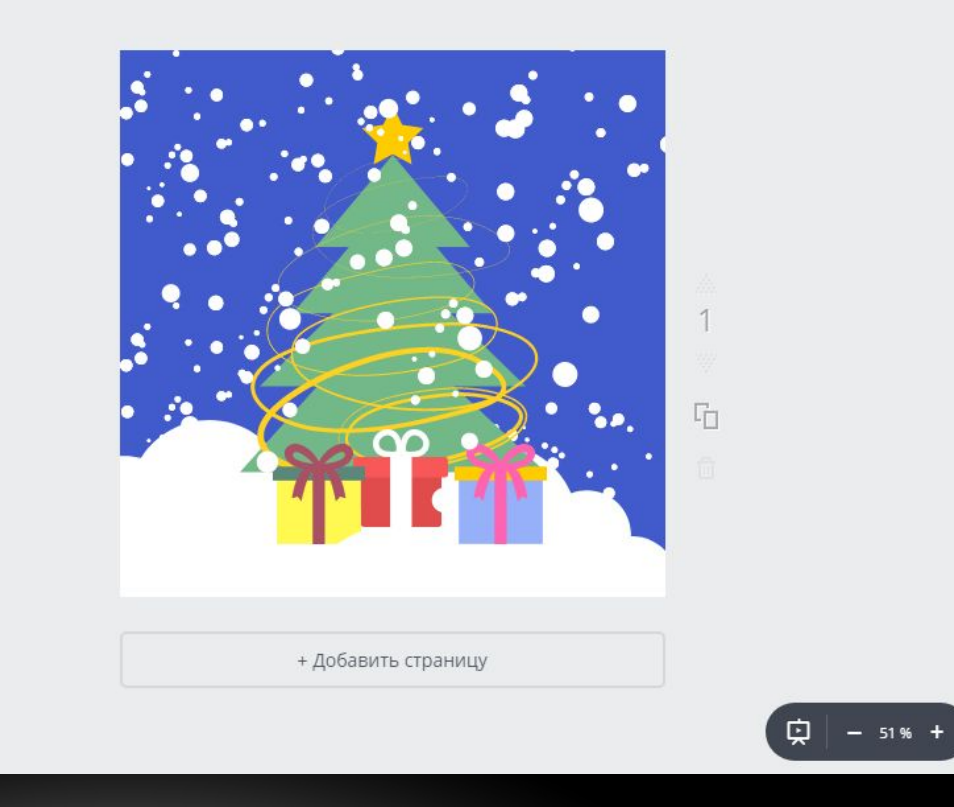